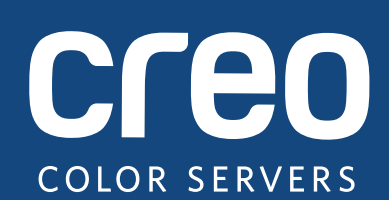

# **Notas de versão**

Português

# Servidor de impressão Xerox CX, ativado pela Creo Color Server Technology, para a Impressora Xerox Color 550/560

Versão 1.0

739-00607A-PB Rev A

#### **Direitos autorais**

Eastman Kodak Company, 2010. Todos os direitos reservados.

Este documento também é distribuído no formato PDF (Portable Document Format). É permitida a reprodução do arquivo PDF do documento para uso interno. As cópias feitas a partir do arquivo PDF devem ser reproduzidas por inteiro.

#### **Marcas registradas**

Kodak, Creo, InSite e Prinergy são marcas registradas da Kodak.

Acrobat, Adobe, Distiller, Illustrator, Photoshop e PostScript são marcas registradas da Adobe Systems Incorporated.

Apple, AppleShare, AppleTalk, iMac, ImageWriter, LaserWriter, Mac OS, Power Macintosh e TrueType são marcas registradas da Apple, Inc. Macintosh é uma marca registrada da Apple, Inc., registrada nos EUA e em outros países.

Hexachrome, PANTONE, PANTONE Goe, PANTONE Hexachrome e PANTONE MATCHING SYSTEM são de propriedade da Pantone, Inc.

PEARL, PEARLdry, PEARLgold, PEARLhdp e PEARLsetter são marcas registradas da Presstek, Inc.

A Xerox e o design da esfera de conectividade são marcas registradas da Xerox Corporation nos EUA e/ou em outros países.

#### **Conformidade com a FCC**

Todos os equipamentos Creo citados neste documento estão em conformidade com os requisitos da Parte 15 das regras da FCC para dispositivos digitais Classe A. A operação do equipamento Creo em uma área residencial pode causar interferência indesejável na recepção de rádio e TV, exigindo do operador todas as providências nece[ssá](http://www.xerox.com/environment)rias para correção da interferência.

#### **Reciclagem e descarte de produtos**

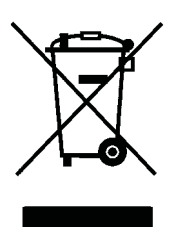

Quando for descartar seu produto Xerox, lembre-se de que ele contém perclorato, chumbo, mercúrio e outros materiais cujo descarte pode estar sujeito a normas devido a considerações ambientais em determinados países ou estados. A presença de perclorato, chumbo e mercúrio está dentro dos limites das regulamentações globais aplicáveis no momento que o produto foi lançado no mercado.

A aplicação desse símbolo no equipamento é a confirmação de que você deve descartá-lo de acordo com os procedimentos nacionais.

De acordo com a legislação européia, o fim da vida útil de equipamentos eletroeletrônicos sujeitos ao descarte deve ser lidado de acordo com os procedimentos adequados.

Para tratamento adequado, recuperação e reciclagem de produtos velhos e baterias usadas, leve-os aos pontos de coleta adequados em conformidade com a legislação nacional e as diretivas 2002/96/EC e 2006/66/EC. O descarte correto desses produtos e baterias o ajudará a salvar recursos naturais e a evitar efeitos de potencial negativo na saúde humana e no meio ambiente, que podem surgir em decorrência do descarte impróprio. De acordo com a legislação nacional, penalidades podem ser aplicadas pelo descarte incorreto desse produto.

A Xerox é responsável por um programa mundial de reutilização e reciclagem de equipamentos. Entre em contato com um representante de vendas Kodak (1-800-ASK-XEROX) para verificar se o seu produto Xerox faz parte do programa. Para obter mais informações sobre os programas ambientais da Xerox, visite http://www.xerox.com/environment.

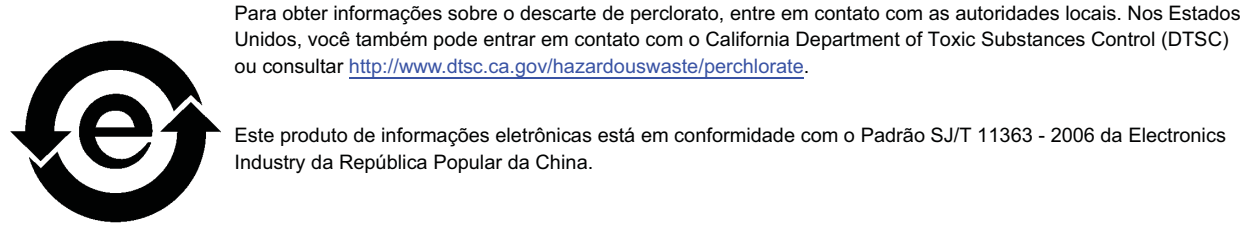

Este produto de informações eletrônicas está em conformidade com o Padrão SJ/T 11363 - 2006 da Electronics Industry da República Popular da China.

#### **REACH**

Consulte o site www.kodak.com/go/REACH para obter informações sobre a presença de substâncias incluídas na lista de candidatos, em conformidade com o artigo 59(1) da Norma (EC) No. 1907/2006 (REACH).

#### **Limitação de responsabilidade**

O produto, software e serviços são oferecidos "como estão" e "conforme a disponibilidade". Exceto no que for estabelecido especificamente no contrato, a Kodak e suas subsidiárias e afiliados isentam-se expressamente de toda e qualquer garantia, explícita ou implícita, incluindo, mas sem limitação, garantias implícitas de adequação comercial e adequação a um propósito específico e não-infração.

Você está ciente e de acordo que, exceto no que for estabelecido especificamente no contrato, a Kodak, suas subsidiárias e afiliados não serão responsáveis por quaisquer danos, diretos ou indiretos, incidentais, especiais, exemplares ou conseqüenciais, incluindo, mas sem limitação a, danos por perda de lucro, boa vontade, utilização do equipamento, dados ou outras perdas intangíveis (mesmo que a Kodak esteja ciente de tais danos), resultantes de: (i) uso ou impossibilidade do uso do produto ou software; (ii) custo de substituição de equipamentos e serviços resultantes de quaisquer produtos, bens, dados, software, informações ou serviços adquiridos; (iii) acesso não autorizado ou alteração de produtos, software ou dados; (iv) declarações e condutas de terceiros; (v) quaisquer outras questões relacionadas ao produto, software ou serviços.

O texto e as imagens neste documento são somente para referência e ilustração. As especificações nas quais se baseiam estão sujeitas a alterações. A Kodak pode fazer alterações neste documento a qualquer momento, sem aviso prévio. A Kodak, em seu nome e em nome das empresas subsidiárias e afiliados não assume a responsabilidade por erros editoriais e técnicos ou omissões cometidas neste documento, não podendo ser responsabilizada por danos incidentais, conseqüenciais, indiretos ou especiais, incluindo, sem limitação a, perda de uso ou alteração de dados, atrasos, perda de lucro ou de economias decorrentes do uso deste documento.

www.creoservers.com

Interna 739-00607A-PB Rev A Revisado em Agosto de 2010

# Conteúdo

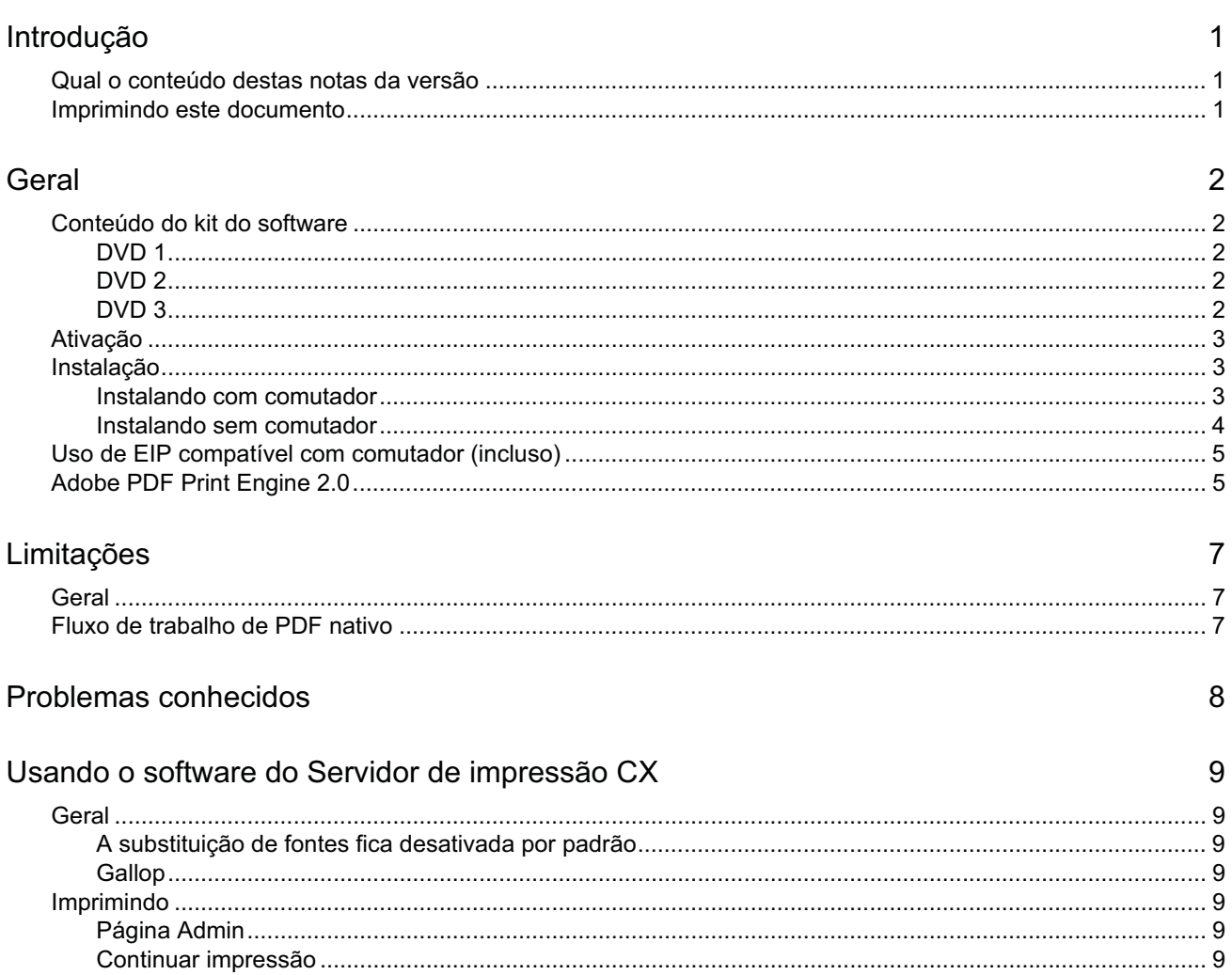

# **Introdução**

Bem-vindo às notas de versão do Servidor de impressão Xerox CX, ativado pela Creo Color Server Technology, para a impressora Xerox Color 550/560. Este documento descreve informações gerais, limitações, problemas conhecidos e dicas sobre o Servidor de impressão CX.

## **Qual o conteúdo destas notas da versão**

As notas de versão incluem as seguintes seções:

- *Geral* apresenta informações gerais sobre a versão do Servidor de impressão CX.
- *Limitações* apresenta as limitações desta versão do Servidor de impressão CX.
- *Problemas conhecidos* apresenta problemas conhecidos desta versão do Servidor de impressão CX.
- *Usando o software do Servidor de impressão CX* apresenta dicas sobre o uso do software do Servidor de impressão CX.

## **Imprimindo este documento**

Altere o tamanho do papel para i[mpri](#page-14-0)mir este documento em qualquer impressora.

- 1. Abra o arquivo PDF no Adobe Acrobat.
- 2. No menu **Arquivo**, selecione **Imprimir**.

A caixa de diálogo Imprimir é exibida.

- 3. Selecione o tamanho do papel desejado (ex: A4 ou carta).
- 4. Na lista **Ajuste de escala de página**, selecione **Ajustar à área imprimível** ou **Reduzir à área imprimível**.

**Observação:** Os nomes na lista Ajuste de escala de página variam de acordo com a versão do software Adobe Acrobat.

5. Clique em **OK**.

<span id="page-6-2"></span><span id="page-6-1"></span><span id="page-6-0"></span>Este docu[men](#page-7-0)to é [imp](#page-12-0)[res](#page-13-0)so em tamanho A4 ou Carta.

# **Geral**

Esta seção apresenta informações gerais sobre o software do Servidor de impressão CX.

Para obter mais informações sobre o status de produtos, consulte as mensagens da interface de usuário da Impressora Xerox Color 550/560, por exemplo, montador de livretos cheio, frasco de resíduos, corotrons etc.

Para obter mais informações sobre a impressão de documentos mistos, consulte *Imprimindo documentos mistos no Servidor de impressão CX para a Impressora Xerox Color (*734-01102A-PB Rev A).

O kit de ativação de imposição requer a instalação do software a partir do DVD. Para obter instruções, consulte o *Guia de referência visual*.

## **Conteúdo do kit do software**

O kit do software inclui três DVDs (DVD 1, DVD 2 e DVD 3). Cada DVD está descrito abaixo.

#### **DVD 1**

O DVD 1 inclui o sistema operacional Microsoft Windows XP Professional com um menu personalizado para a reinstalação do Servidor de impressão CX. A data do DVD 1 é 12 de maio de 2010.

### **DVD 2**

O DVD 2 inclui o software do Servidor de impressão CX (arquivos de instalação, arquivos PPD, drivers de impressora e utilitários). O Servidor de impressão CX foi testado com êxito com o software antivírus McAfee VirusScan 8.5 para o servidor Windows XP Professional.

### <span id="page-7-0"></span>**DVD 3**

<span id="page-7-4"></span><span id="page-7-3"></span><span id="page-7-2"></span><span id="page-7-1"></span>O DVD 3 contém os utilitários e a documentação do cliente e do serviço. O DVD possui partições para Macintosh e Windows e pode ser utilizado em ambas as plataformas. Você pode copiar o guia do usuário em qualquer estação de trabalho cliente que possua uma unidade de DVD-RW e enviá-lo para impressão em qualquer impressora.

# **Ativação**

A seqüência de ativação correta é primeiro ativar a impressora Xerox 550/560, depois ativar o Servidor de impressão CX.

### **Instalação**

É preciso conectar monitor, teclado e mouse ou usar uma conexão de área de trabalho remota para efetuar a configuração inicial.

#### **Instalando com comutador**

Abaixo são mostrados os detalhes da configuração recomendada para que a conexão entre a impressora Xerox 550/560 e o Servidor de impressão CX funcione com APLICAÇÕES EIP.

Essa configuração de rede lhe permite usar todos os recursos de EIP (com a impressora conectada diretamente à rede) e realizar calibração sobre o vidro e digitalização remota com o Creo Color Server.

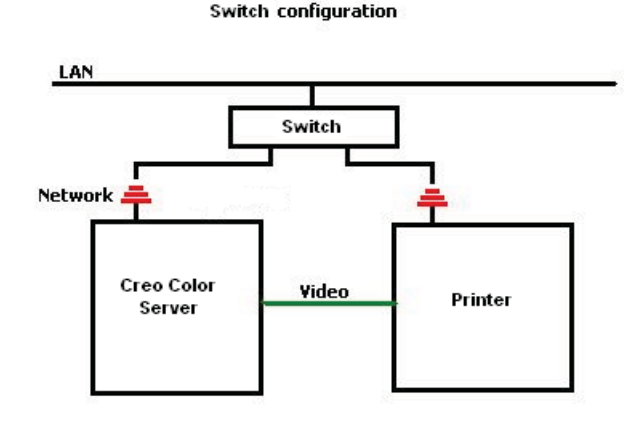

- 1. Conecte o Servidor de impressão CX ao comutador usando um cabo de rede comum.
- 2. Conecte a impressora ao comutador usando um cabo de rede comum.

**Observação:** Não há nenhuma necessidade de cabo cruzado!

- 3. Configure a impressora para usar um endereço IP dinâmico baseado em DHCP.
- 4. Verifique se consegue acessar a impressora e o Servidor de impressão CX usando os endereços IP relevantes.
- <span id="page-8-2"></span><span id="page-8-1"></span><span id="page-8-0"></span>5. No Servidor de impressão CX, no menu **Arquivo**, selecione **Preferências**.

6. Na janela Preferências, sob **Administrador**, selecione **Configuração de rede**.

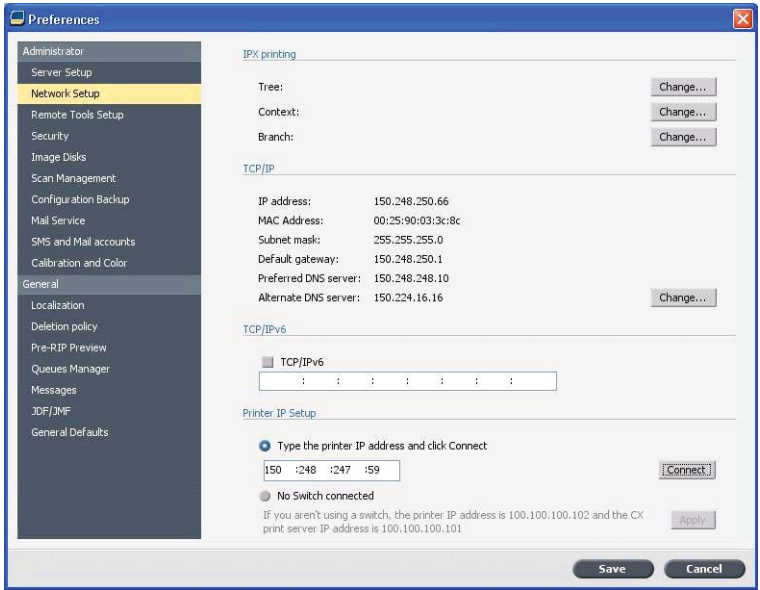

- 7. Selecione **Digite o endereço IP da impressora**, digite o endereço IP da impressora e clique em **Conectar**.
- 8. Uma mensagem é exibida quando a conexão é estabelecida com êxito.
- 9. Na impressora, na aplicação **Digitalização na rede**, pressione **Atualizar modelos**. Verifique se a lista de modelos é atualizada e se não há nenhuma indicação de erro no LCD.

#### **Instalando sem comutador**

Também é possível usar a configuração legada, ou seja, sem comutador, apenas com o servidor de impressão CX conectado à rede e a impressora conectada ao adaptador de rede para digitalização do servidor de impressão CX.

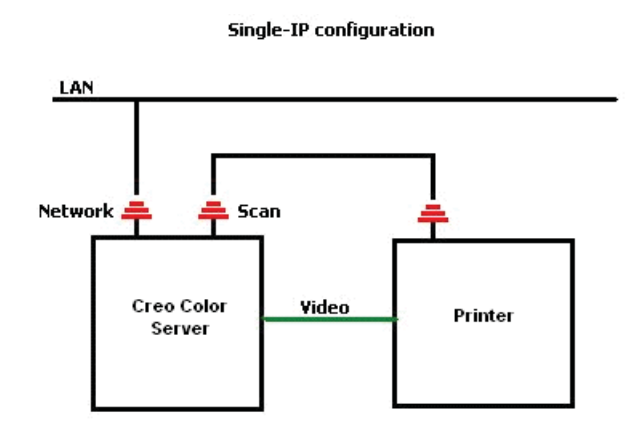

- 1. Configure a impressora para usar endereço IP estático (100.100.100.101), sub-rede 255.255.255.252.
- 2. No servidor de impressão CX, no menu **Arquivo**, selecione **Preferências**.
- 3. Na janela **Preferências**, em **Administrador**, selecione **Configuração de rede**.
- <span id="page-9-0"></span>4. Selecione **Sem comutador** conectado e clique em **Aplicar**.

## **Uso de EIP compatível com comutador (incluso)**

Para obter informações adicionais, consulte o *Guia do administrador do sistema Xerox 550/560* (701P50980).

### **Adobe PDF Print Engine 2.0**

O Servidor de impressão CX fornece suporte para o fluxo de trabalho de PDF nativo. Esse fluxo de trabalho processa arquivos PDF nativamente usando o Adobe PDF Print Engine (APPE). O RIP APPE assegura que designs e efeitos complexos, inclusive transparências, sejam reproduzidos de forma rápida e correta.

Você pode aplicar opções de fluxo de trabalho de PDF nativo na janela de parâmetros do trabalho, em **Serviços > Fluxo do trabalho**.

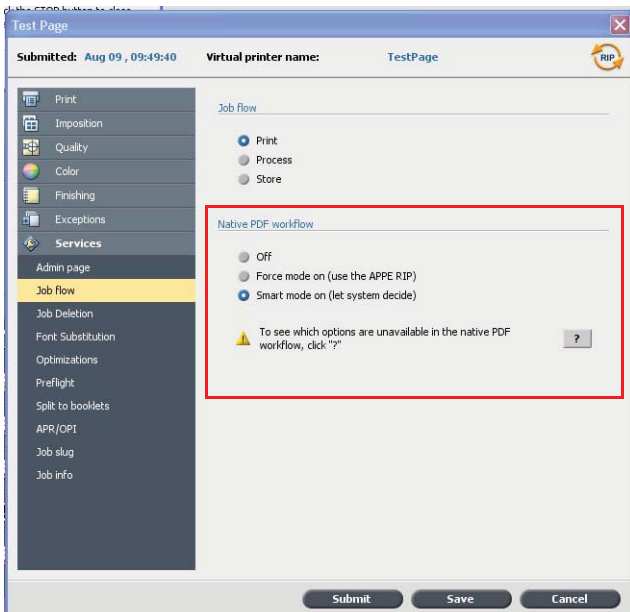

As seguintes opções estão disponíveis:

- **Desativado** (configuração padrão) Sempre usa o RIP CPSI (mesmo para arquivos PDF).
- **Modo de força ativado** Sempre usa o RIP APPE para arquivos PDF nativos. Todos os demais tipos de arquivo são processados usando o RIP CPSI.
- <span id="page-10-1"></span><span id="page-10-0"></span>• **Modo inteligente ativado** — Ativa o algoritmo do Modo inteligente. Esse algoritmo determina se um arquivo PDF exige ou não o fluxo de trabalho de PDF nativo e o aplica em função disso. Por exemplo, transparências e arquivos PDF com impressão sobreposta exigem o fluxo de trabalho de PDF nativo. Arquivos de texto sem transparências não exigem o fluxo de trabalho de PDF nativo. Quando um arquivo PDF não exige o fluxo de trabalho de PDF nativo, o RIP CPSI é aplicado.

Além disso, uma nova caixa de seleção, **Usar perfil ICC incorporado**, está disponível na janela de parâmetros do trabalho. Uma das vantagens de usar o fluxo de trabalho de PDF nativo é o fato de o arquivo PDF incluir opções de gerenciamento de cores, como perfis de origem incorporados, por exemplo. Quando você marca a caixa de seleção **Usar perfil ICC incorporado**, o Servidor de impressão CX respeita os perfis de cor do PDF para cada objeto. Se alguns dos elementos ou todos eles não incluírem um perfil, os perfis padrão serão aplicados. Por padrão, o perfil de origem e o perfil de destino que são selecionados na janela de parâmetros do trabalho são usados com o fluxo de trabalho de PDF nativo.

**Observação**: em alguns casos, os resultados do RIP CPSI e do RIP APPE não serão idênticos.

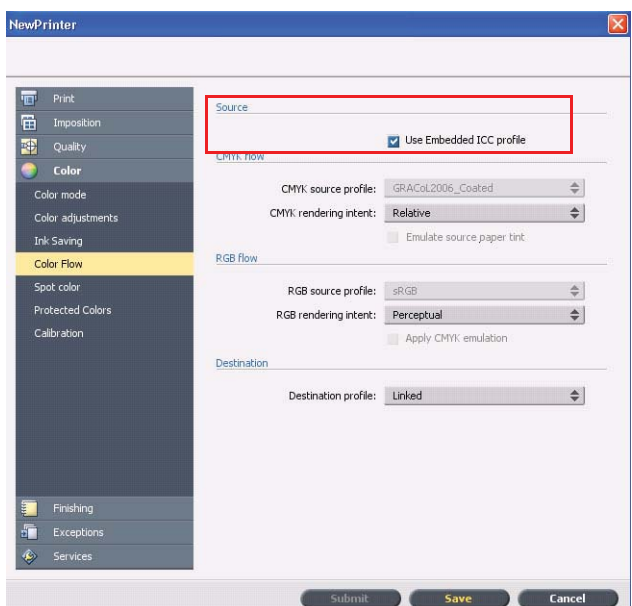

Algumas das opções de cor e qualidade de imagem da janela de parâmetros do trabalho não são aplicáveis quando se trabalha com o fluxo de trabalho de PDF nativo. Você pode ver a lista dessas opções na área **Fluxo de trabalho de PDF nativo**.

# **Limitações**

Esta seção apresenta limitações no software do Servidor de impressão CX.

### **Geral**

- Se você abre a ajuda on-line ou um dos tutorials do software do Servidor de impressão CX, e depois abre o espaço de trabalho, a ajuda on-line e os tutoriais ficam ocultos atrás do espaço de trabalho.
- No parâmetro **Conjunto de cores**, se você seleciona a opção **Nenhum** após selecionar uma das opções de conjunto de cores, o parâmetro não reverte para a configuração padrão.
- Se o disco do usuário está cheio, é exibida uma mensagem indicando que ocorreu uma falha do trabalho na fila de processamento, sem indicação de que o disco do usuário está cheio.
- Não há suporte para os proxies SNMP e Xerox Xpresso na impressora Xerox Color 550/560.
- O arquivo PPD não inclui a lista inteira de parâmetros do trabalho. Para trabalhar com todas as opções da janela de parâmetros do trabalho, instale o software de driver de impressão.

## **Fluxo de trabalho de PDF nativo**

- A opção **Executar imediatamente** não pode ser usada com o fluxo de trabalho de PDF nativo.
- Não há opções de fluxo de trabalho de PDF nativo disponíveis por meio do software de driver de impressão.
- O fluxo de trabalho de PDF nativo fornece suporte apenas para fluxo de trabalho CMYK.
- <span id="page-12-2"></span><span id="page-12-1"></span><span id="page-12-0"></span>• No fluxo de trabalho de PDF nativo, as seguintes opções não serão aplicadas:
	- □ Otimização de PDF
	- □ Qualidade alta dos gráficos
	- □ Usar valores CMYK protegidos
	- □ Usar valores RGB protegidos
	- □ Usar valores cinza protegidos
	- □ Tentativa de processamento automático CMYK (passar para relativo)
	- □ Tentativa de processamento automático RGB (passar para perceptivo)
	- □ Dividir em livretos
	- □ Substituição de fonte

# **Problemas conhecidos**

- A janela Diagnóstico não é aberta, ficando paralisada pelas DLLs de teste.
- No Mac OS, o número de cópias no Acrobat são mapeadas para o número de páginas no Servidor de impressão CX.
- Ocorre falha de um arquivo enviado com o PS Optimization no processo.
- Nada acontece quando você clica duas vezes em um ícone de Calibração e o assistente de Calibração não é aberto. Você deve reiniciar o aplicativo para poder abrir o assistente de Calibração.
- Faltam duas linhas de marcas de dobra em um lado da imagem.
- O código de barras e as marcas de canto não são impressos quando se seleciona Duplo DSF-2000 ou DC-645.
- Quando o Servidor de impressão CX é iniciado, por padrão, a página de teste é associada à bandeja 1 quando o papel correto é carregado em outra bandeja.
- O Servidor de impressão CX não restabelece uma conexão após uma falha 127-211. Após qualquer falha da impressora, é necessário desligar e ligar a impressora e o Servidor de impressão CX.
- <span id="page-13-0"></span>• Se você estiver reinstalando o software e receber sistematicamente uma mensagem de erro após DVD 2, abra o Gerenciamento de discos no Windows e verifique se Disco 1 (Partição) está definido como básico ou dinâmico. Se a partição está definida como básica, mude para dinâmica.

# **Usando o software do Servidor de impressão CX**

Esta seção apresenta dicas sobre o uso do software do Servidor de impressão CX.

### **Geral**

### **A substituição de fontes fica desativada por padrão**

Para evitar a falha de um trabalho devido à ausência de fontes, marque a caixa de seleção **Usar substituição de fontes** na janela de parâmetros do trabalho.

### **Gallop**

O Gallop permite iniciar a impressão de um trabalho longo, geralmente VDP, enquanto o trabalho ainda está sendo processado. O parâmetro **Gallop** é normalmente usado para trabalhos grandes ou complexos que demoram mais para fazer RIP.

## **Imprimindo**

### **Página Admin**

Se você optar por imprimir uma página Admin com um trabalho de folha com meia dobra Z, a página Admin será impressa como uma folha com meia dobra Z.

### <span id="page-14-0"></span>**Continuar impressão**

<span id="page-14-6"></span><span id="page-14-5"></span><span id="page-14-4"></span><span id="page-14-3"></span><span id="page-14-2"></span><span id="page-14-1"></span>Selecione **Continuar impressão** se você anulou um trabalho ou recebeu uma falha da impressora Xerox Color 550/560 e o trabalho foi cancelado. Algumas situações podem exigir que você envie o trabalho novamente ao Servidor de impressão CX.

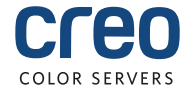